# Bricklayer 10 Session Curriculum B

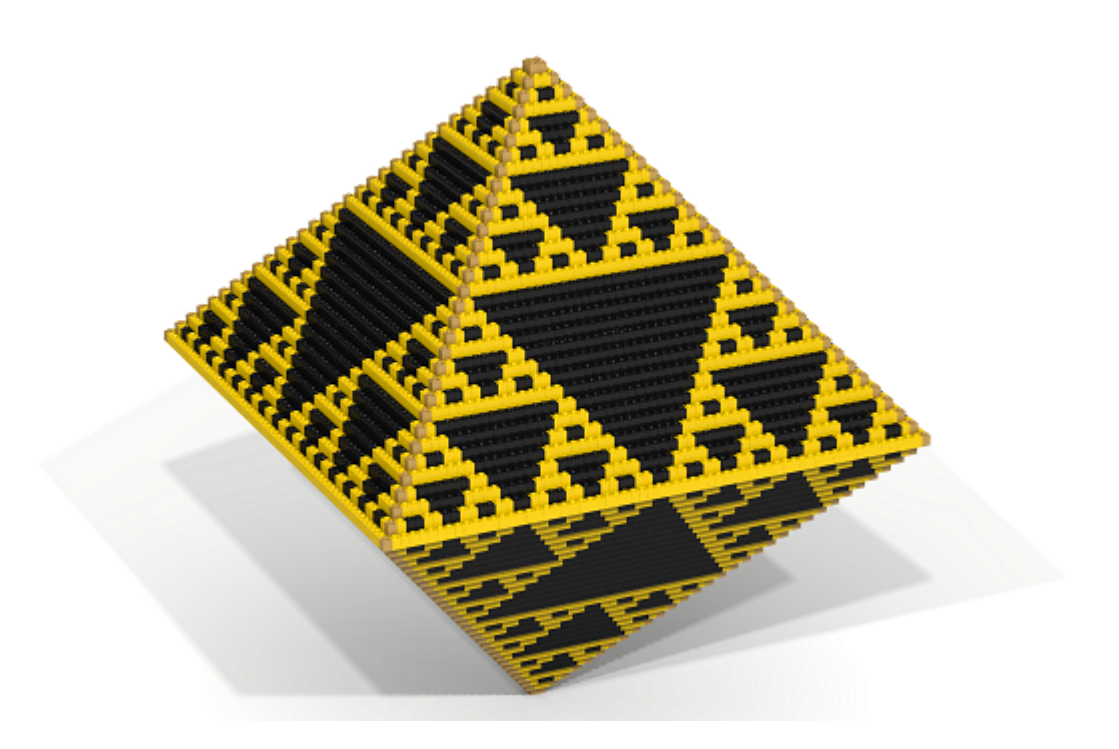

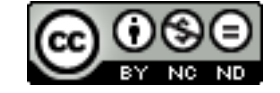

#### Overview of Tool Supported Content

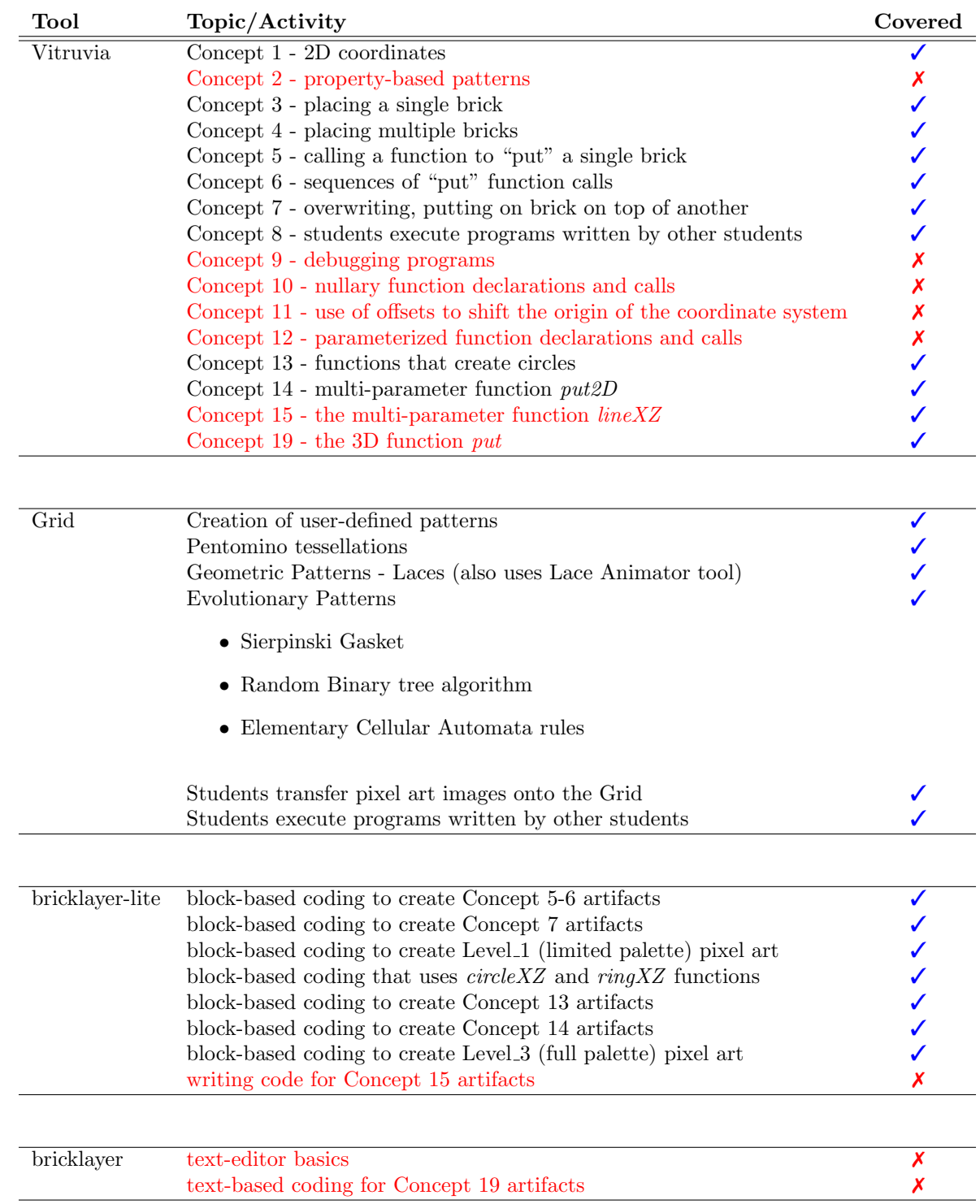

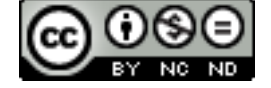

#### **Comments**

- Links in this document are "clickable".
- Web navigation is highlighted on a blue background.
- It can be very beneficial for the teacher to work problems alongside students. For example, if students are coding in bricklayer-lite, then the teacher also codes in bricklayer-lite with their work projected on the screen for all to see. Another example (very useful) is for the teacher to create a lace (projected on the screen) alongside the students. This way students whose understanding is unclear can see (in real time) someone creating a lace. Additionally, when a teacher works alongside their students they get a better sense of time. Of course, working alongside students must be balanced against inspecting the work of individual students and giving them help and feedback.
- It can be very beneficial to "warm up" every class period by doing Vitruvia exercises. Repeating exercises is good, so even if students have already done all the exercises they can repeat exercises.
- Students prefer coding using the bricklayer-lite visual editor over coding using a text-based editor (e.g.,  $notepad++).$
- Vitruvia concept 2 should be skipped initially. However, more advanced students can do this.
- Vitruvia concepts 10 and 11 can be skipped depending on class interest. These concepts provide an intuitive lead-in to parameterized functions (concept 12). Offsets (concept 11) become important when using Bricklayer to create artifacts in Minecraft.
- Vitruvia concepts 12 can be skipped depending on class interest.
- Students generally prefer to come up with their own artifacts. If suitable student generated assignments can be used in place of Bricklayer assignments. Bricklayer assignments can be seen as a suggestion for what kinds of artifacts can be created.
- Pixel art is generally very popular. One can literally spend an entire semester doing just pixel art. Pixel art can be coded individually or in groups. Pixel art generally requires access to brick colors that only become available at Level 3. It is at Level 3 where the "put" function first becomes parameterized on the shape, brick, and coordinate. The set of bricks supported by Bricklayer can be found here:

#### [http://wintercoding.com/BricklayerWeb/legend\\_LEGO.html](http://wintercoding.com/BricklayerWeb/legend_LEGO.html)

One can (partially) get to Level 3 quickly by skipping Level 2 altogether. Then later one can return to Level 2.

• 3D is also very popular.

#### Problems and Solutions

- Be sure to confirm that your school's web policy does not block the bricklayer.org web site. Note that schools will block YouTube (for obvious reasons). This is okay if the teacher can still access YouTube. Instructional videos for students are at screencast.com.
- If there is a problem with a computer then have students pair up on a working computer.
- Unplugged exercises (e.g., tessellation on a sheet of graph paper) can be given to students that misuse the computer.

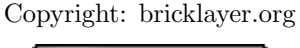

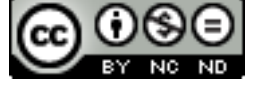

#### Resources

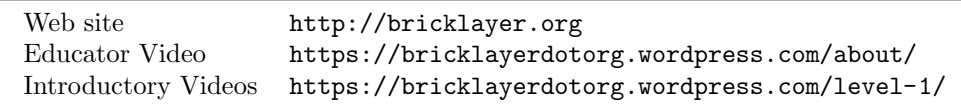

#### Standards

Computer Science Teachers Association [http://csta.acm.org/Curriculum/sub/CurrFiles/CS\\_K-8\\_Building\\_a\\_Foundation.pdf](http://csta.acm.org/Curriculum/sub/CurrFiles/CS_K-8_Building_a_Foundation.pdf)

#### Goals

- Develop coding and math skills.
- Develop and understanding of various categories of patterns.
- Develop an appreciation/awareness of patterns (e.g., floor tilings, clothing, flowers, etc.).
- Develop the ability to navigate the Bricklayer web site in order to answer questions. Question examples include:
	- What colors of LEGO bricks are supported?
	- What is the syntax of a function call that creates a circle?

#### Terminology

- the GRID (or grid) refers to the grid web app found at  $bricklayer.org \rightarrow WEB APPS \rightarrow GRID$ .
- code-along this is an activity where the teacher and student both do the same thing at the same time.
- activity an activity is something that is primarily done by students. However, it is beneficial for the teacher to also work the activity alongside their students and display their work on the screen for all to see.

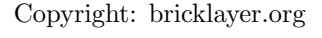

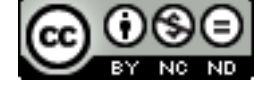

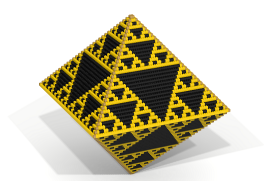

## Lesson 1 (50 minutes)

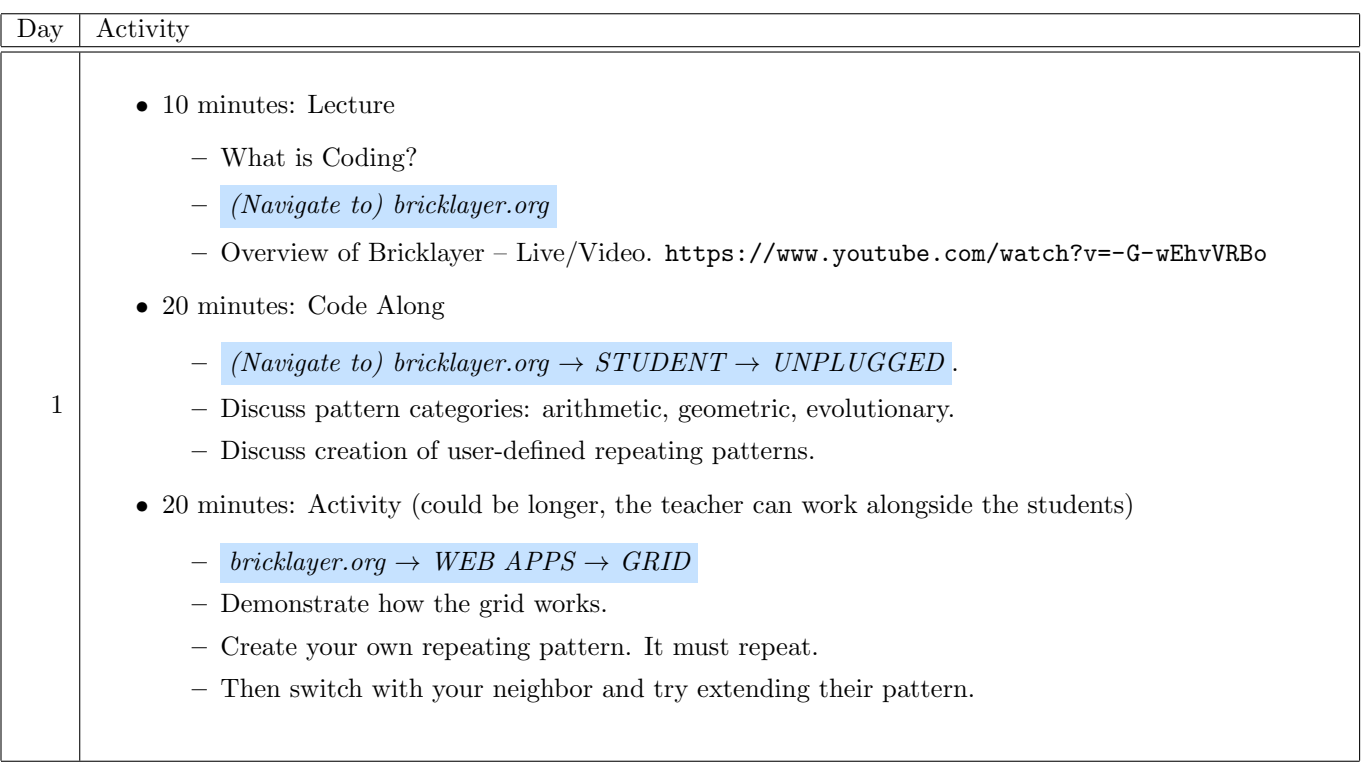

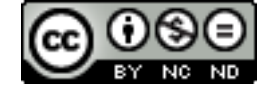

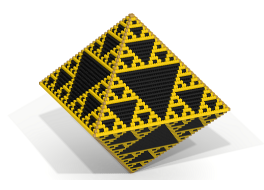

## Lesson 2 (50 minutes)

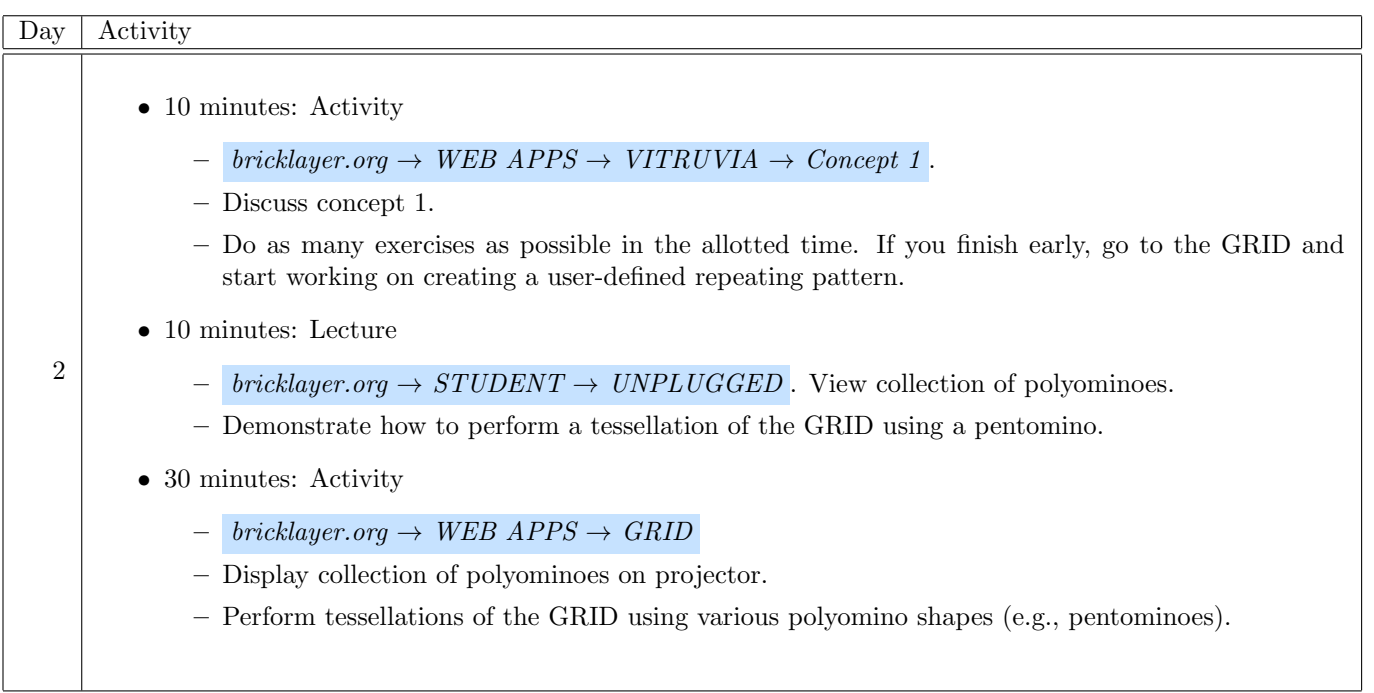

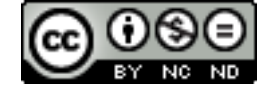

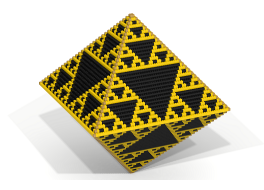

## Lesson 3 (50 minutes)

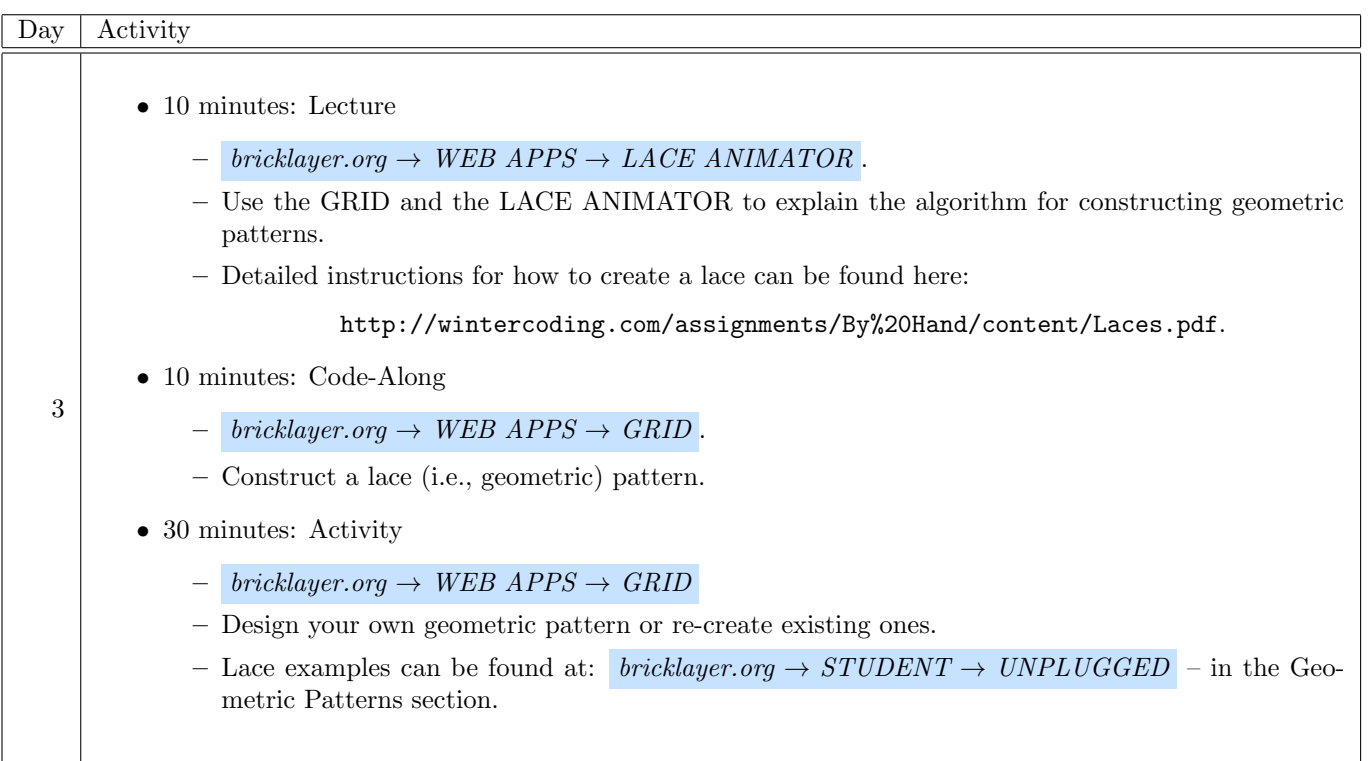

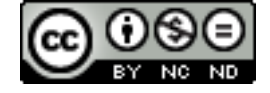

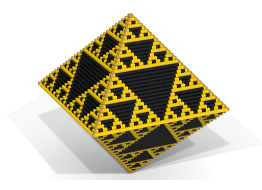

## Lesson 4 (50 minutes)

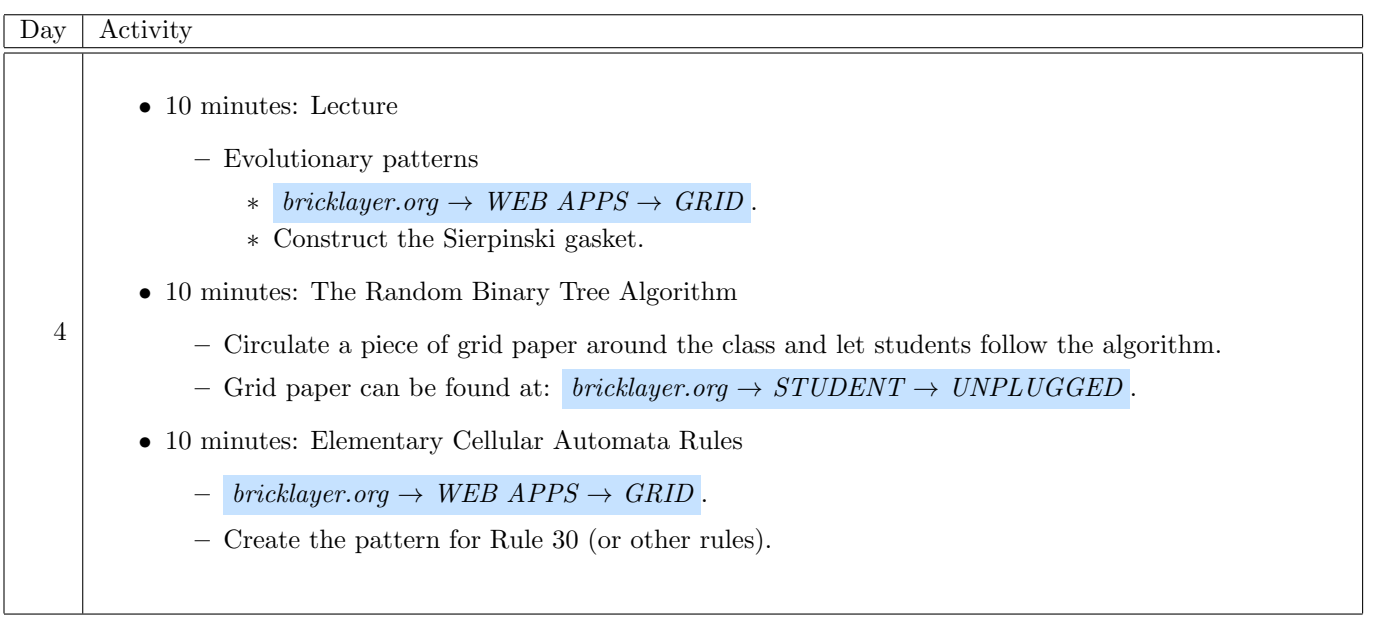

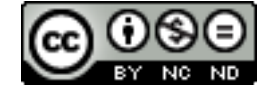

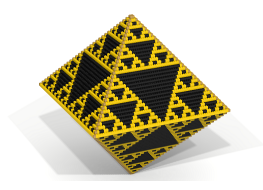

## Lesson 5 (50 minutes)

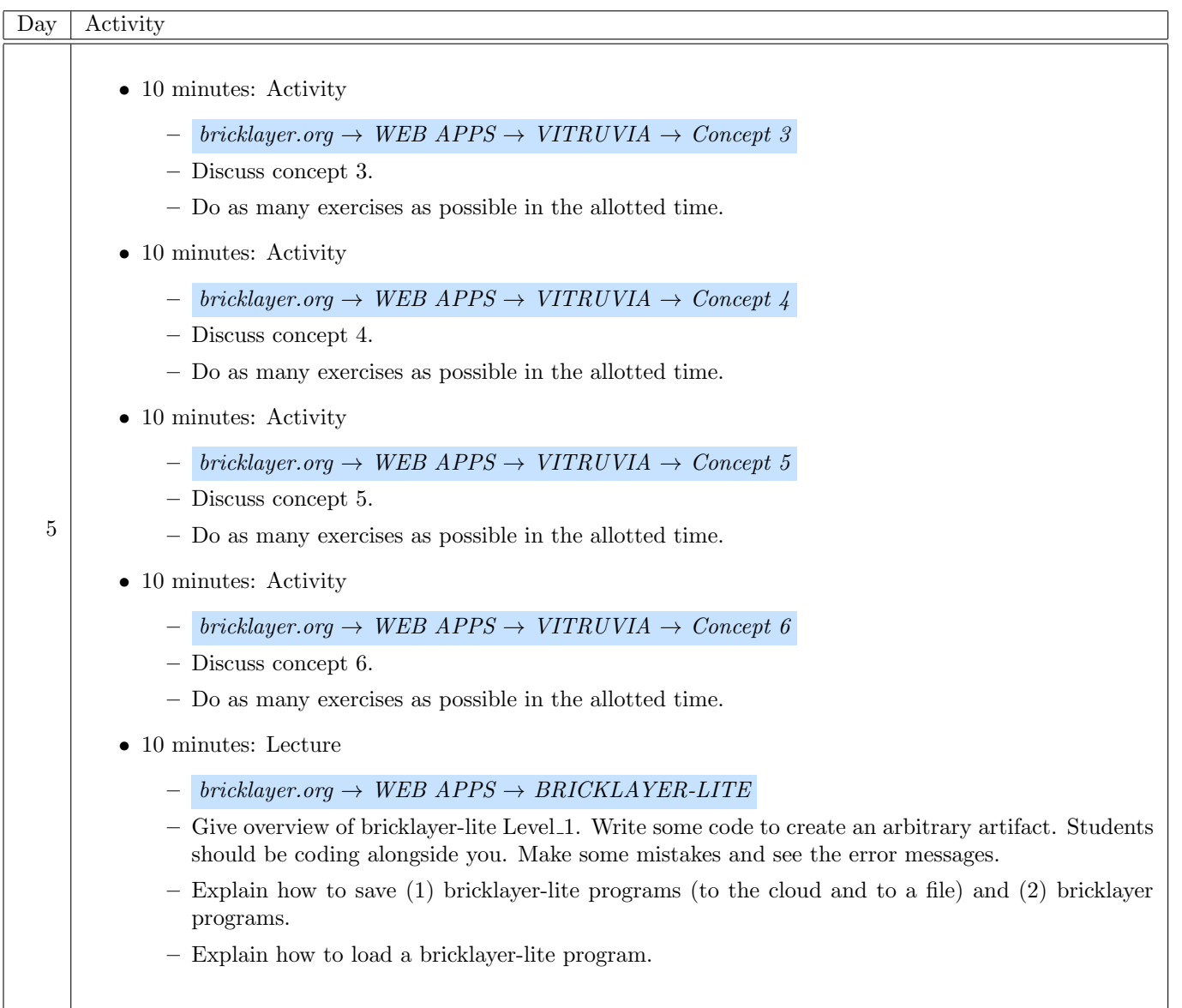

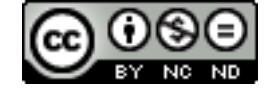

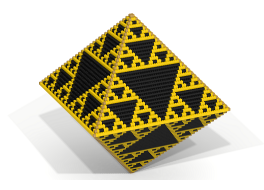

## Lesson 6 (50 minutes)

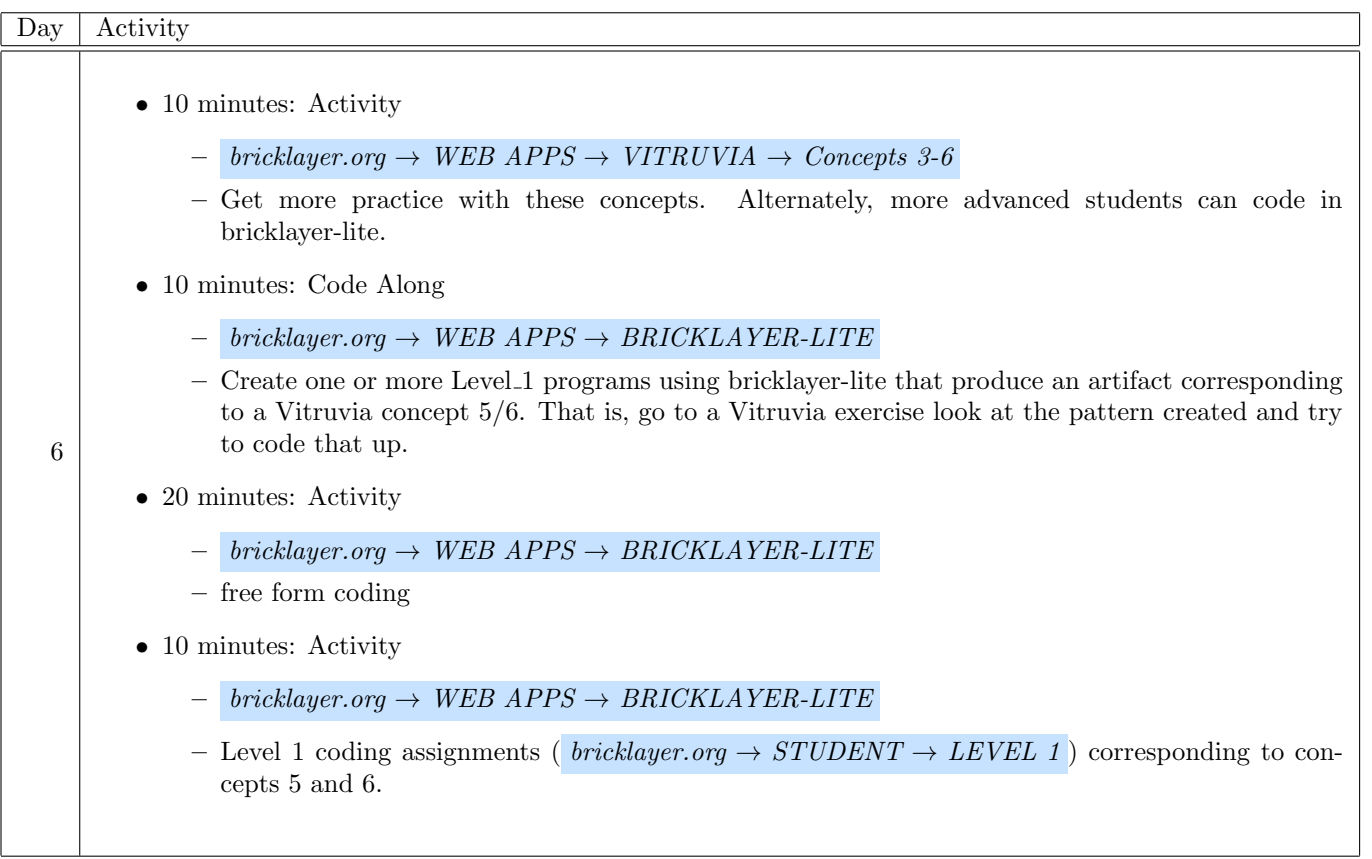

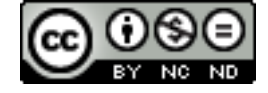

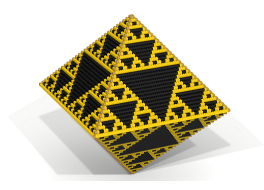

## Lesson 7 (50 minutes)

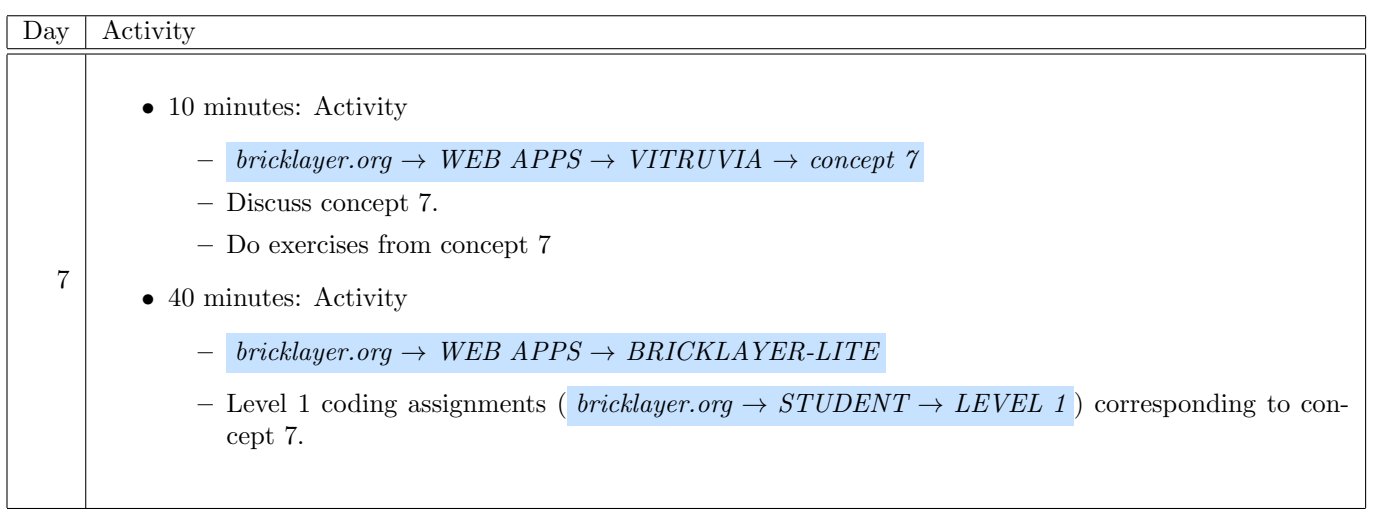

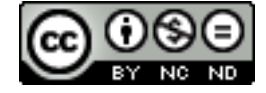

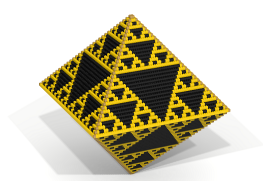

## Lesson 8 (50 minutes)

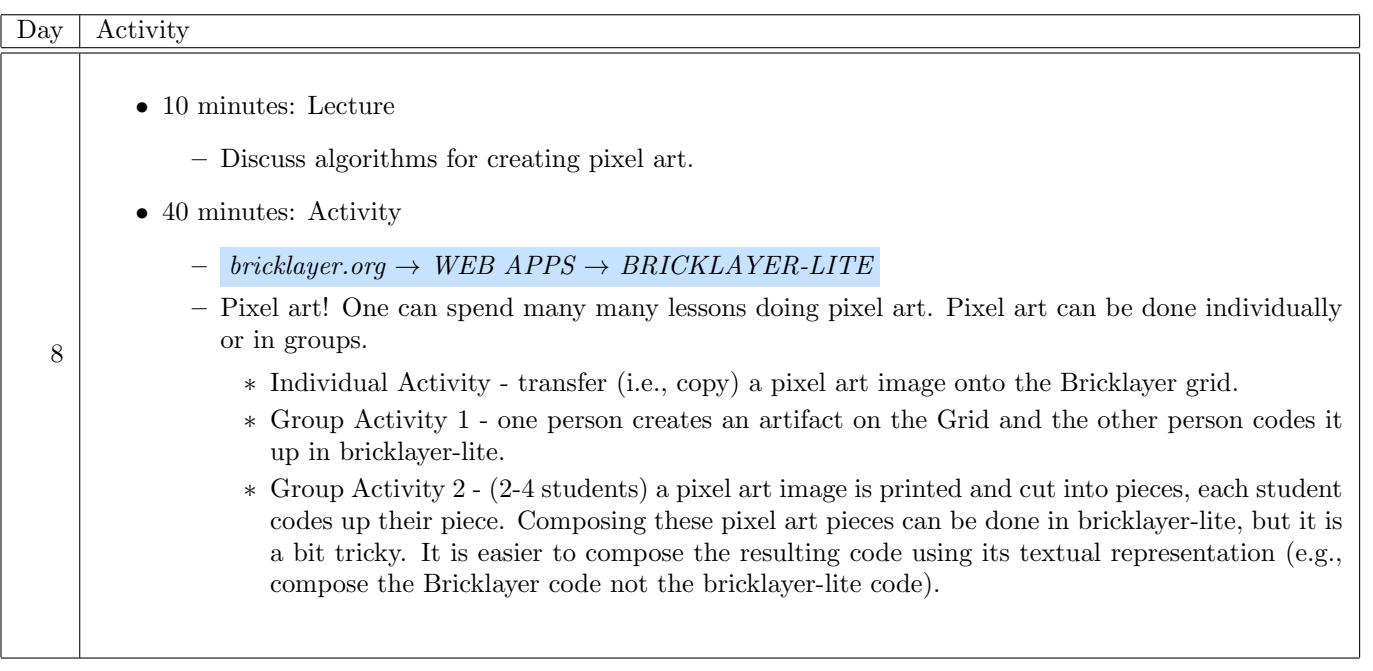

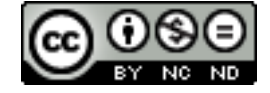

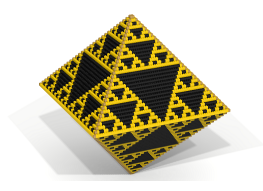

## Lesson 9 (50 minutes)

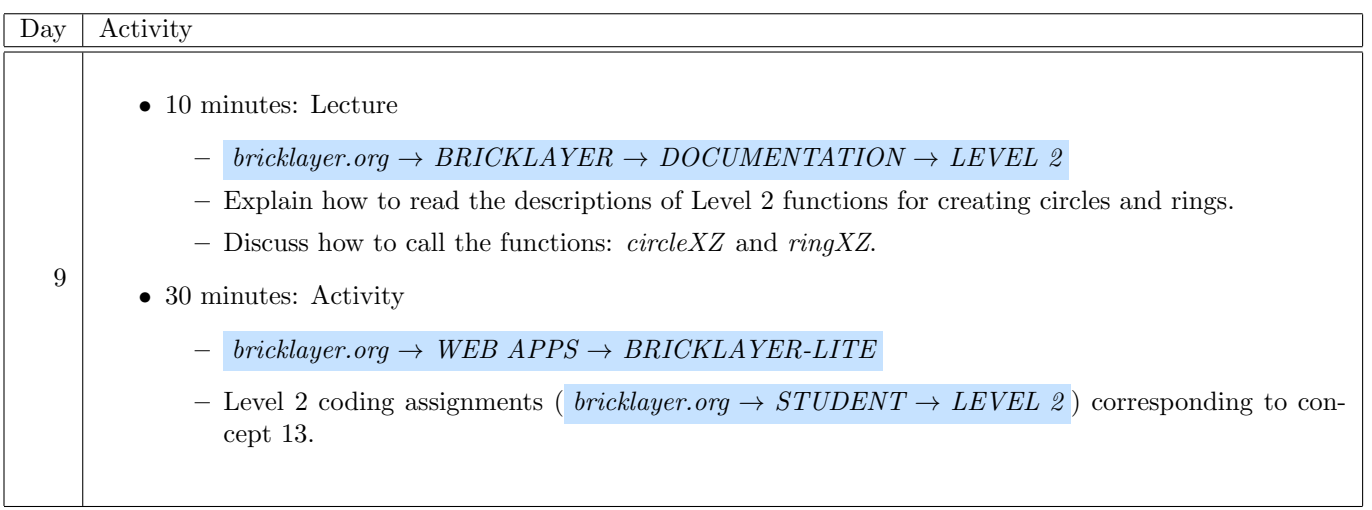

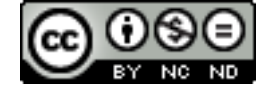

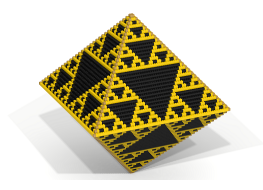

## Lesson 10 (50 minutes)

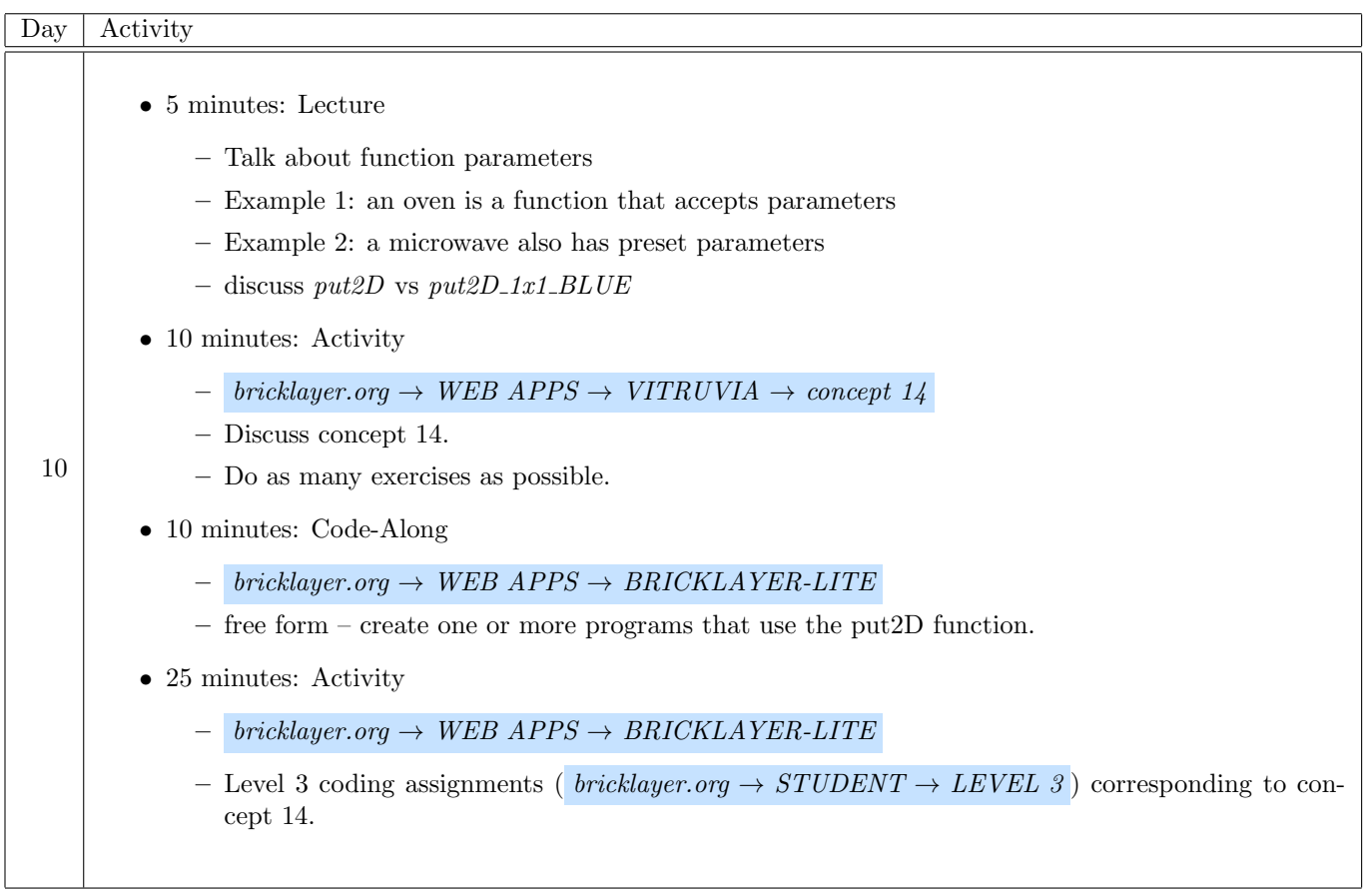

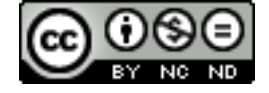

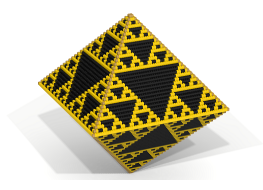

## Extra Lesson I (50 minutes)

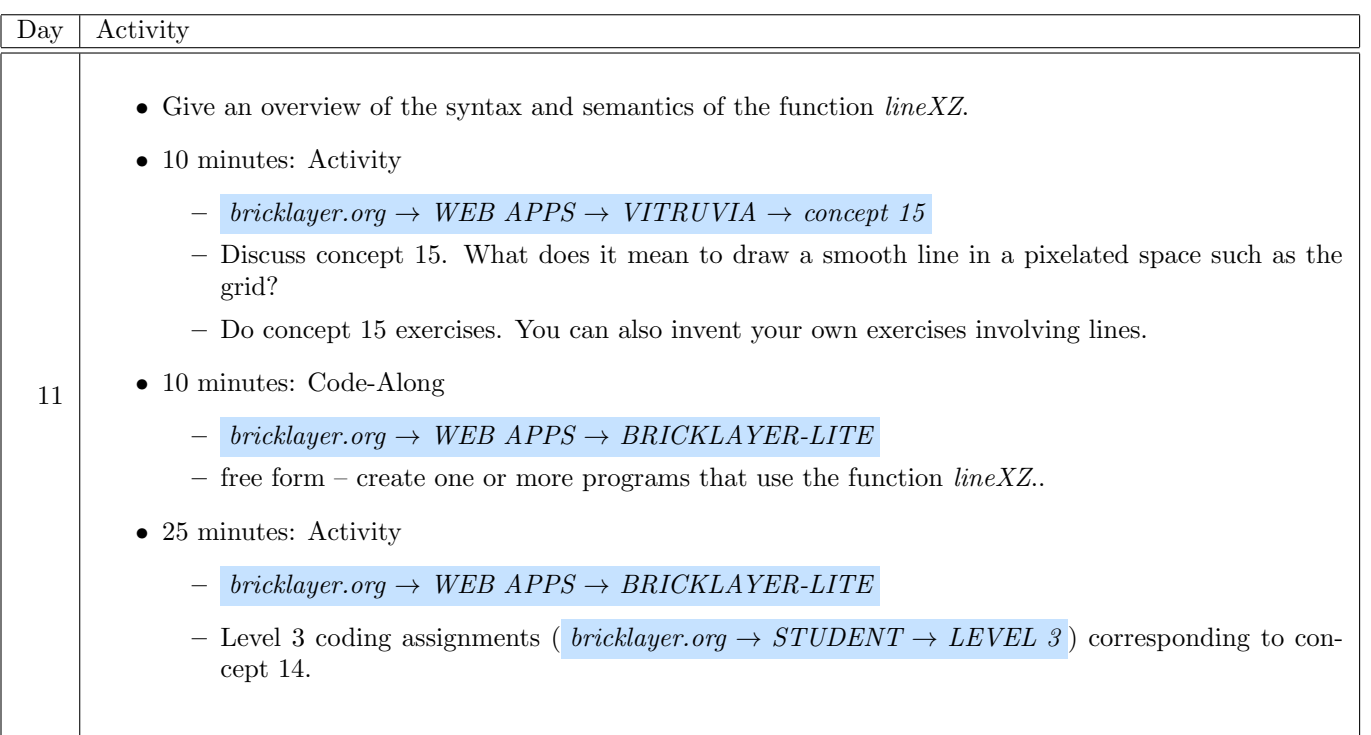

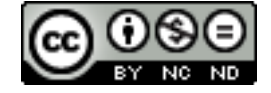

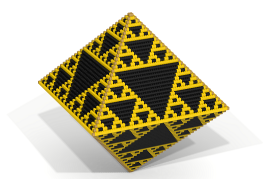

#### Extra Lesson II (50 minutes)

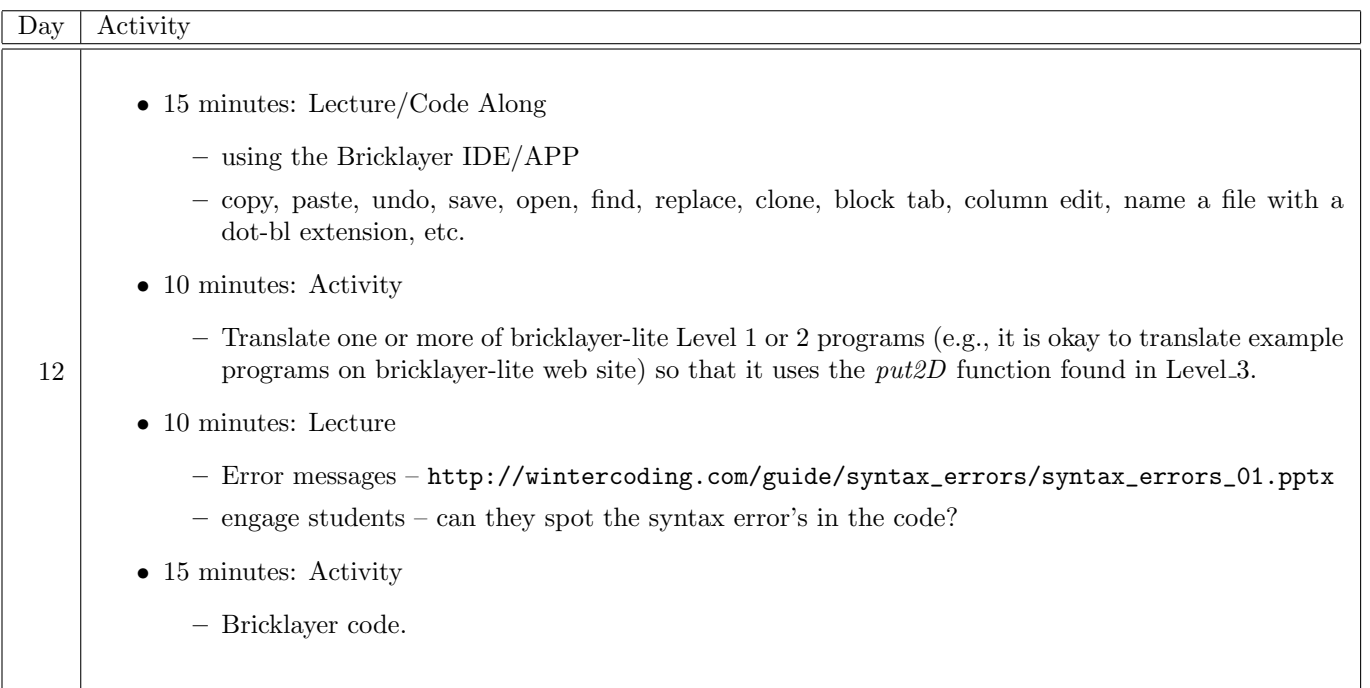

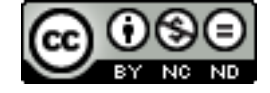

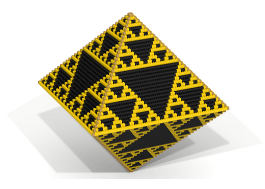

## Extra Lesson III (50 minutes)

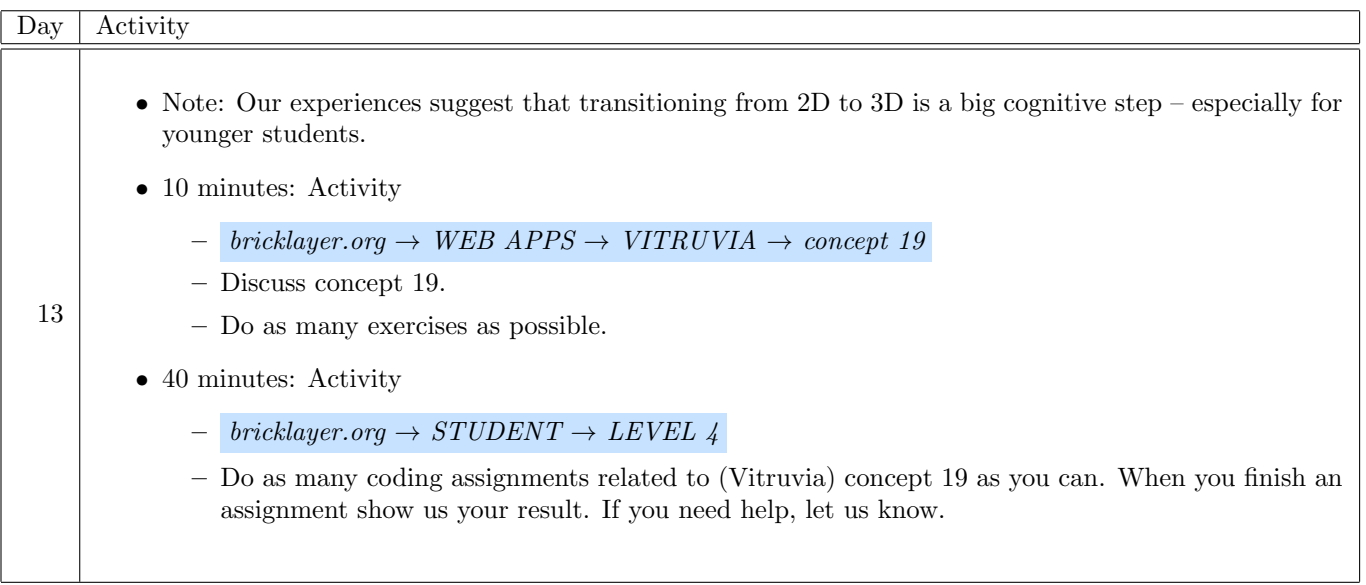

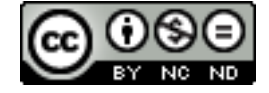

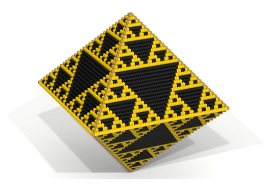

## Extra Lesson IV (50 minutes)

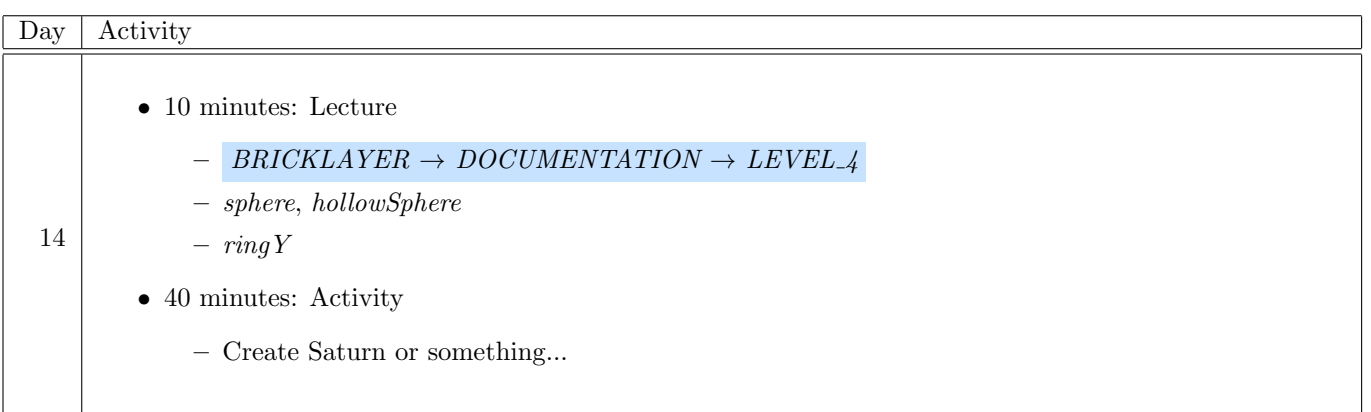

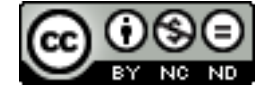